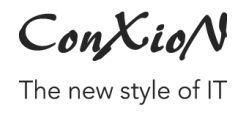

- DEERLIJK, 21.02.2022

# **B-WISE Standaard formaten**

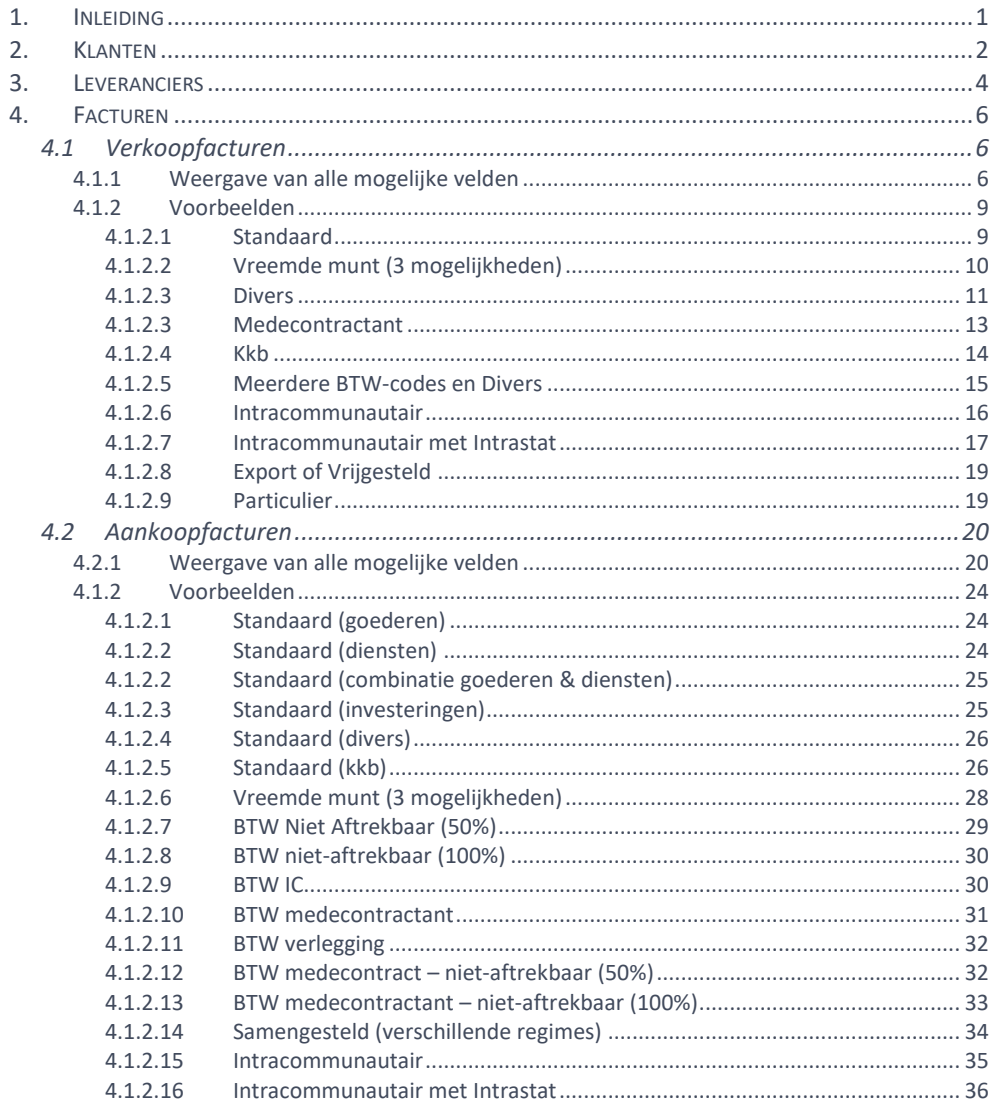

ConXioN

## <span id="page-1-0"></span>**1. Inleiding**

In dit document beschrijven we de standaard formaten voor het importeren van klant-, leverancier- en factuurgegevens in het boekhoudpakket B-WISE.

Heeft u vragen, opmerkingen of suggesties over dit document? Contacteer ons via [software@conxion.be.](mailto:software@conxion.be)

ConXioN

The new style of IT

## <span id="page-2-0"></span>**2. Klanten**

```
<?xml version="1.0" encoding="utf-8" ?>
<table name="klanten">
  <klant>
    <code>1</code>
    <externecode></externecode>
    <naam>Conxion</naam> - - - - - - - - - - - - - - - - - -verplicht
    <naam2></naam2>
    <straat>Hoogstraat 134</straat>
    <straat2></straat2>
    <tav></tav>
    <postcode>8540</postcode>
     <woonplaats>Deerlijk</woonplaats>
     <land>BE</land> - - - - - - - - - - - - - - - - - - - - verplicht
     <telefoon>056731121</telefoon>
     <fax></fax>
     <gsm></gsm>
     <email>contact@conxion.be</email>
     <taal>N</taal> - - - - - - - - - - - - - - - - - - - - -verplicht
     <btwnummer>458974603</btwnummer>
     <landbtw>BE</landbtw>
     <btwregime>1</btwregime> - - - - - - - - - - - - - - - -verplicht
     <munt>EUR</munt> - - - - - - - - - - - - - - - - - - - -verplicht
     <betalingsvoorwaarde></betalingsvoorwaarde>
     <dagen></dagen>
    <iban></iban>
    <bic></bic>
    <geblokkeerd>false</geblokkeerd >
   </klant>
</table>
```
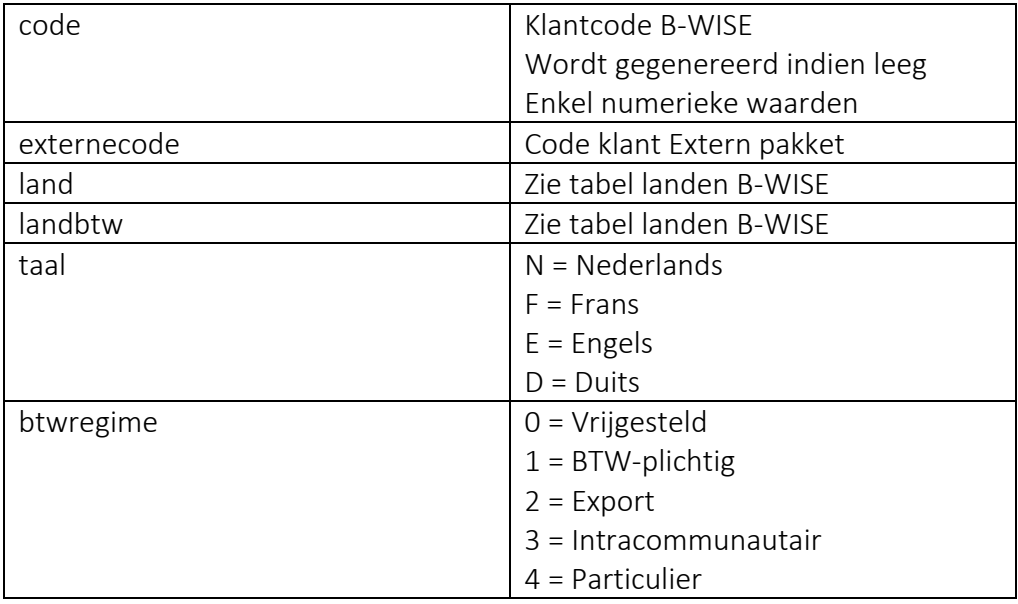

ConXioN

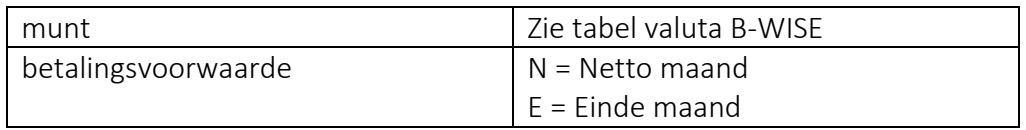

Maximaal toegelaten karakter:

- 255: externecode
- 200: email
- 50: naam, naam2, straat, straat2,woonplaats, iban
- 20: telefoon, fax, gsm, btwnummer, bic
- 10: postcode
- 3: munt
- 1: betalingsvoorwaarde

 $ConXio/N$ 

The new style of IT

## <span id="page-4-0"></span>**3. Leveranciers**

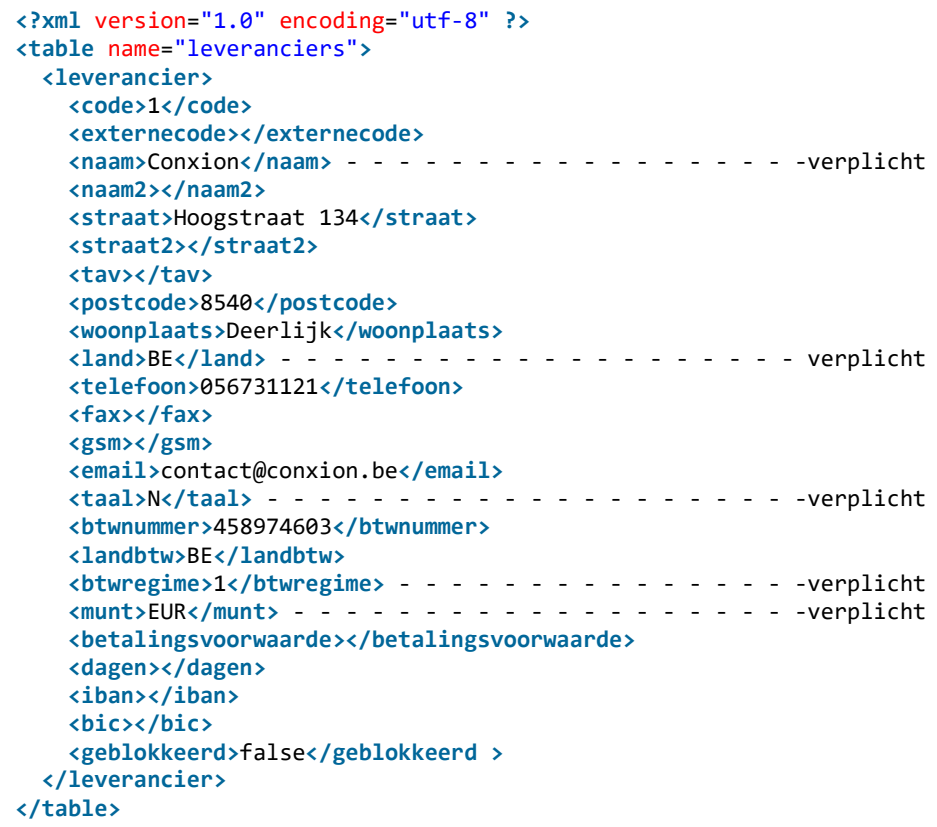

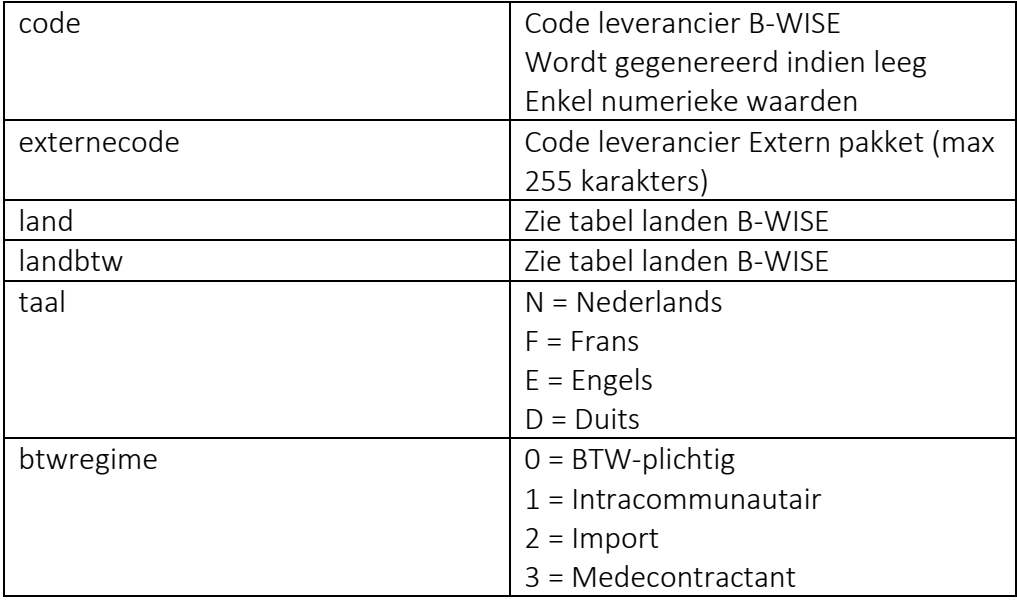

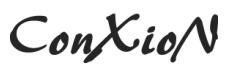

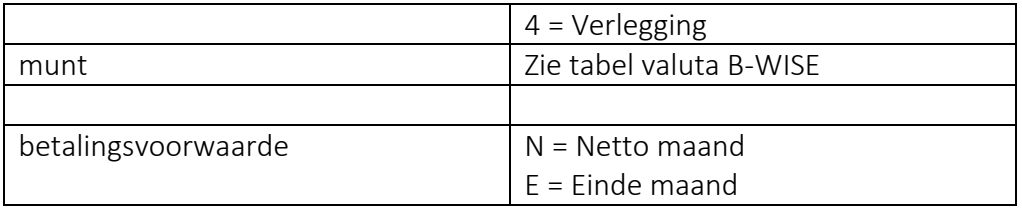

Maximaal toegelaten karakter:

- 255: externecode
- 200: email
- 50: naam, naam2, straat, straat2,woonplaats, iban
- 20: telefoon, fax, gsm, btwnummer, bic
- 10: postcode
- 3: munt
- 1: betalingsvoorwaarde

 $ConXio/N$ 

## <span id="page-6-0"></span>**4. Facturen**

## <span id="page-6-1"></span>**4.1 Verkoopfacturen**

## <span id="page-6-2"></span>**4.1.1 Weergave van alle mogelijke velden**

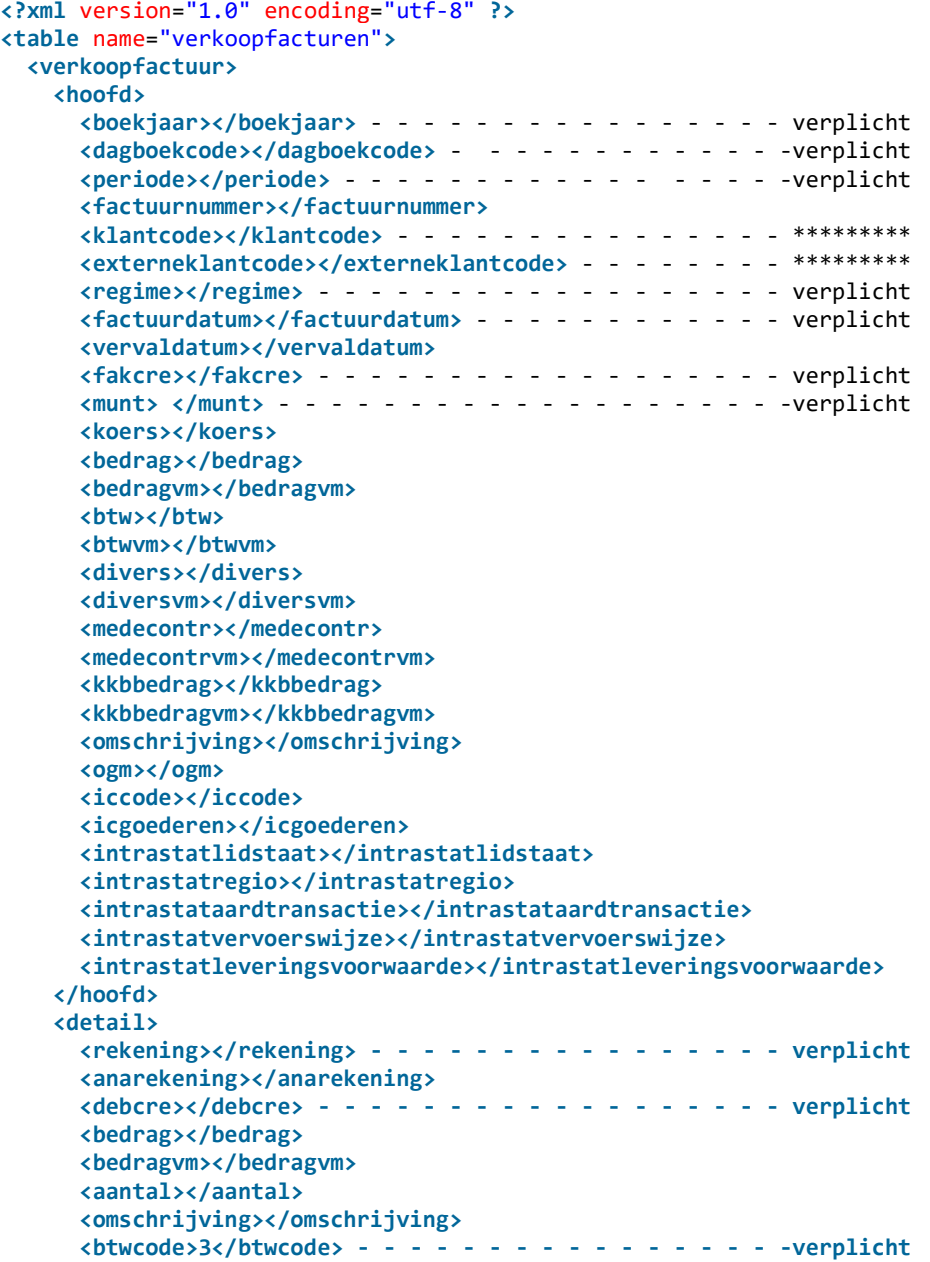

ConXioN

The new style of IT

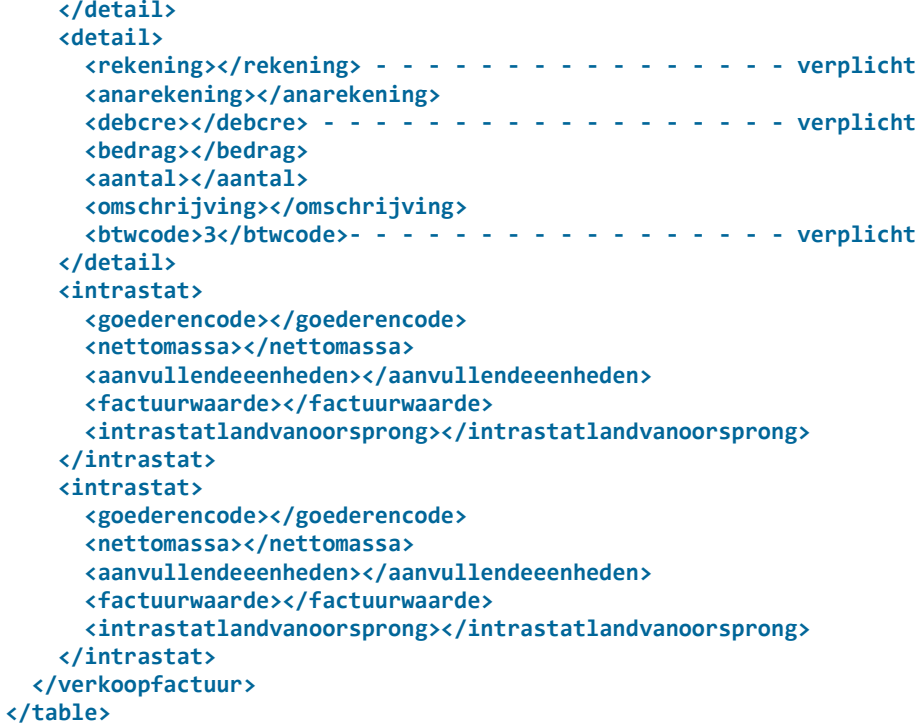

Een verkoopfactuur bestaat steeds uit juist één hoofd-element en minstens één detail-element.

\*\*\*\*\*\*\*\*\*: klantcode OF externeklantcode moet ingevuld zijn. Eén van de twee velden is minstens verplicht. Klantcode mag enkel een numerieke waarde bevatten.

Factuurnummer: indien leeg = nieuwe factuur

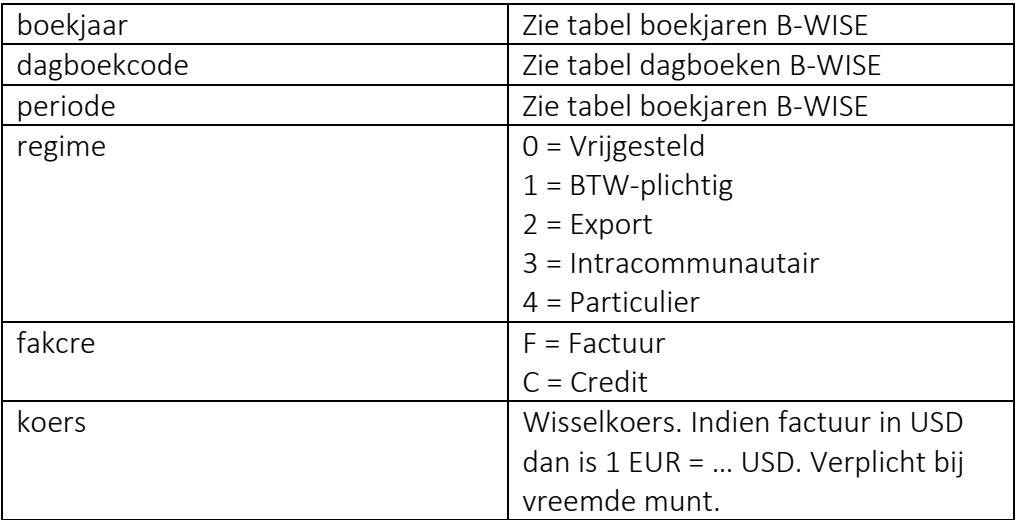

ConXioN

The new style of IT

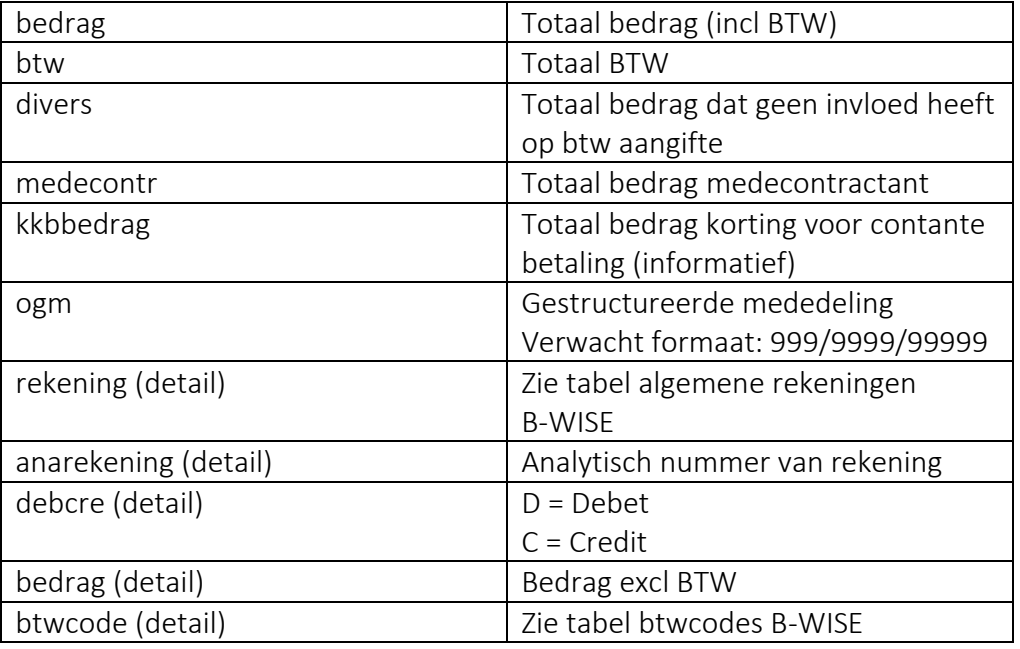

Bovenstaande velden zijn steeds de waarden in euro. Indien er met een vreemde munt gewerkt wordt, dienen deze bedragen ingevuld te worden in de velden: bedragvm, btwvm, diversvm, medecontrvm, kkbbedragvm voor het hoofd en bedragvm voor de detaillijnen.

Facturen in vreemde munt kunnen op drie manieren aangeleverd worden:

- 1. De xml bevat zowel de bedragen in euro als in de vreemde munt
- 2. De xml bevat enkel de bedragen in de vreemde munt. De bedragen in euro worden berekend adhv de meegegeven koers.
- 3. De xml bevat enkel de bedragen in euro. De bedragen in de vreemde munt worden berekend adhv de meegegeven koers.

ConXioN

[software@conxion.be](mailto:software@conxion.be) +32 56 73 11 22

## <span id="page-9-0"></span>**4.1.2 Voorbeelden**

## <span id="page-9-1"></span>**4.1.2.1 Standaard**

```
<?xml version="1.0" encoding="utf-8" ?>
<table name="verkoopfacturen">
  <verkoopfactuur>
     <hoofd>
       <boekjaar>2017</boekjaar>
       <dagboekcode>VER</dagboekcode>
       <periode>09</periode>
       <klantcode>1</klantcode>
       <externeklantcode>1</externeklantcode>
       <regime>1</regime>
       <factuurdatum>2017-09-12</factuurdatum>
       <vervaldatum>2017-10-31</vervaldatum>
       <fakcre>F</fakcre>
       <munt>EUR</munt>
       <bedrag>121.00</bedrag>
       <btw>21.0</btw>
     </hoofd>
     <detail>
       <rekening>700000</rekening>
       <debcre>C</debcre>
       <bedrag>100</bedrag>
       <btwcode>3</btwcode>
     </detail>
   </verkoopfactuur>
</table>
```
ConXioN

The new style of IT

## <span id="page-10-0"></span>**4.1.2.2 Vreemde munt (3 mogelijkheden)**

1. De xml bevat zowel de bedragen in euro als in de vreemde munt

```
<?xml version="1.0" encoding="utf-8" ?>
<table name="verkoopfacturen">
   <verkoopfactuur>
     <hoofd>
       <boekjaar>2017</boekjaar>
       <dagboekcode>VER</dagboekcode>
       <periode>09</periode>
       <klantcode>1</klantcode>
       <externeklantcode>1</externeklantcode>
       <regime>1</regime>
       <factuurdatum>2017-09-12</factuurdatum>
       <vervaldatum>2017-10-31</vervaldatum>
       <fakcre>F</fakcre>
       <munt>USD</munt>
       <koers>1.223515</koers>
       <bedrag>8.87</bedrag>
       <bedragvm>10.85</bedragvm>
       <btw>1.54</btw>
       <btwvm>1.88</btwvm>
     </hoofd>
     <detail>
       <rekening>700000</rekening>
       <debcre>C</debcre>
       <bedrag>7.33</bedrag>
       <bedragvm>8.97</bedragvm>
       <btwcode>3</btwcode>
     </detail>
   </verkoopfactuur>
</table>
```
2. De xml bevat enkel de bedragen in de vreemde munt. De bedragen in euro worden berekend adhv de meegegeven koers.

```
<?xml version="1.0" encoding="utf-8" ?>
<table name="verkoopfacturen">
   <verkoopfactuur>
    <hoofd>
       <boekjaar>2017</boekjaar>
       <dagboekcode>VER</dagboekcode>
       <periode>09</periode>
       <klantcode>1</klantcode>
       <externeklantcode>1</externeklantcode>
       <regime>1</regime>
       <factuurdatum>2017-09-12</factuurdatum>
       <vervaldatum>2017-10-31</vervaldatum>
       <fakcre>F</fakcre>
       <munt>USD</munt>
       <koers>1.223515</koers>
       <bedragvm>10.85</bedragvm>
```
## ConXioN

The new style of IT

```
 <btwvm>1.88</btwvm>
     </hoofd>
     <detail>
       <rekening>700000</rekening>
       <debcre>C</debcre>
       <bedragvm>8.97</bedragvm>
       <btwcode>3</btwcode>
     </detail>
   </verkoopfactuur>
</table>
```
3. De xml bevat enkel de bedragen in euro. De bedragen in de vreemde munt worden berekend adhv de meegegeven koers.

```
<?xml version="1.0" encoding="utf-8" ?>
<table name="verkoopfacturen">
   <verkoopfactuur>
     <hoofd>
       <boekjaar>2017</boekjaar>
       <dagboekcode>VER</dagboekcode>
       <periode>09</periode>
       <klantcode>1</klantcode>
       <externeklantcode>1</externeklantcode>
       <regime>1</regime>
       <factuurdatum>2017-09-12</factuurdatum>
       <vervaldatum>2017-10-31</vervaldatum>
       <fakcre>F</fakcre>
       <munt>USD</munt>
       <koers>1.223515</koers>
       <bedrag>8.87</bedrag>
       <btw>1.54</btw>
     </hoofd>
     <detail>
       <rekening>700000</rekening>
       <debcre>C</debcre>
       <bedrag>7.33</bedrag>
       <btwcode>3</btwcode>
     </detail>
   </verkoopfactuur>
</table>
```
#### <span id="page-11-0"></span>**4.1.2.3 Divers**

```
<?xml version="1.0" encoding="utf-8" ?>
<table name="verkoopfacturen">
   <verkoopfactuur>
     <hoofd>
       <boekjaar>2017</boekjaar>
       <dagboekcode>VER</dagboekcode>
       <periode>09</periode>
```
## ConXioN

The new style of IT

```
 <klantcode>1</klantcode>
       <externeklantcode>1</externeklantcode>
       <regime>1</regime>
       <factuurdatum>2017-09-12</factuurdatum>
       <vervaldatum>2017-10-31</vervaldatum>
       <fakcre>F</fakcre>
       <munt>EUR</munt>
       <bedrag>221</bedrag>
       <btw>21</btw>
       <divers>100</divers>
     </hoofd>
     <detail>
       <rekening>700000</rekening>
       <debcre>C</debcre>
       <bedrag>100</bedrag>
       <btwcode>3</btwcode>
     </detail>
     <detail>
       <rekening>700000</rekening>
       <debcre>C</debcre>
       <bedrag>100</bedrag>
       <btwcode>0</btwcode>
     </detail>
   </verkoopfactuur>
</table>
```
ConXioN

The new style of IT

## <span id="page-13-0"></span>**4.1.2.3 Medecontractant**

```
<?xml version="1.0" encoding="utf-8" ?>
<table name="verkoopfacturen">
  <verkoopfactuur>
     <hoofd>
       <boekjaar>2017</boekjaar>
       <dagboekcode>VER</dagboekcode>
       <periode>09</periode>
       <klantcode>1</klantcode>
       <externeklantcode>1</externeklantcode>
       <regime>1</regime>
       <factuurdatum>2017-09-12</factuurdatum>
       <vervaldatum>2017-10-31</vervaldatum>
       <fakcre>F</fakcre>
       <munt>EUR</munt>
       <bedrag>100.00</bedrag>
       <btw>0</btw>
       <medecontr>100.00</medecontr>
     </hoofd>
     <detail>
       <rekening>700000</rekening>
       <debcre>C</debcre>
       <bedrag>100</bedrag>
       <btwcode>0</btwcode>
     </detail>
   </verkoopfactuur>
</table>
```
ConXio/V

[software@conxion.be](mailto:software@conxion.be) +32 56 73 11 22

## <span id="page-14-0"></span>**4.1.2.4 Kkb**

```
<?xml version="1.0" encoding="utf-8" ?>
<table name="verkoopfacturen">
  <verkoopfactuur>
     <hoofd>
       <boekjaar>2017</boekjaar>
       <dagboekcode>VER</dagboekcode>
       <periode>09</periode>
       <klantcode>1</klantcode>
       <externeklantcode>1</externeklantcode>
       <regime>1</regime>
       <factuurdatum>2017-09-12</factuurdatum>
       <vervaldatum>2017-10-31</vervaldatum>
       <fakcre>F</fakcre>
       <munt>EUR</munt>
       <bedrag>120.58</bedrag>
       <btw>20.58</btw>
       <kkbbedrag>2.00</kkbbedrag>
     </hoofd>
     <detail>
       <rekening>700000</rekening>
       <debcre>C</debcre>
       <bedrag>98.00</bedrag>
       <btwcode>3</btwcode>
     </detail>
     <detail>
       <rekening>700000</rekening>
       <debcre>C</debcre>
       <bedrag>2.00</bedrag>
       <btwcode>0</btwcode>
     </detail>
   </verkoopfactuur>
</table>
```
ConXio/V

[software@conxion.be](mailto:software@conxion.be) +32 56 73 11 22

### <span id="page-15-0"></span>**4.1.2.5 Meerdere BTW-codes en Divers**

```
<?xml version="1.0" encoding="utf-8" ?>
<table name="verkoopfacturen">
   <verkoopfactuur>
     <hoofd>
       <boekjaar>2017</boekjaar>
       <dagboekcode>VER</dagboekcode>
       <periode>09</periode>
       <klantcode>1</klantcode>
       <externeklantcode>1</externeklantcode>
       <regime>1</regime>
       <factuurdatum>2017-09-12</factuurdatum>
       <vervaldatum>2017-10-31</vervaldatum>
       <fakcre>F</fakcre>
       <munt>EUR</munt>
       <bedrag>327.00</bedrag>
       <btw>27.0</btw>
       <divers>100</divers>
     </hoofd>
     <detail>
       <rekening>700000</rekening>
       <debcre>C</debcre>
       <bedrag>100</bedrag>
       <btwcode>1</btwcode>
     </detail>
     <detail>
       <rekening>700000</rekening>
       <debcre>C</debcre>
       <bedrag>100</bedrag>
       <btwcode>3</btwcode>
     </detail>
     <detail>
       <rekening>700000</rekening>
       <debcre>C</debcre>
       <bedrag>100</bedrag>
       <btwcode>0</btwcode>
     </detail>
   </verkoopfactuur>
</table>
```
ConXio/V

[software@conxion.be](mailto:software@conxion.be) +32 56 73 11 22

## <span id="page-16-0"></span>**4.1.2.6 Intracommunautair**

```
<?xml version="1.0" encoding="utf-8" ?>
<table name="verkoopfacturen">
  <verkoopfactuur>
     <hoofd>
       <boekjaar>2017</boekjaar>
       <dagboekcode>VER</dagboekcode>
       <periode>09</periode>
       <klantcode>1</klantcode>
       <externeklantcode>1</externeklantcode>
       <regime>3</regime>
       <factuurdatum>2017-09-12</factuurdatum>
       <vervaldatum>2017-10-31</vervaldatum>
       <fakcre>F</fakcre>
       <munt>EUR</munt>
       <bedrag>100.00</bedrag>
       <btw>0.00</btw>
       <iccode>L</iccode>
       <icgoederen>true</icgoederen>
     </hoofd>
     <detail>
       <rekening>700000</rekening>
       <debcre>C</debcre>
       <bedrag>100</bedrag>
       <btwcode>0</btwcode>
     </detail>
   </verkoopfactuur>
</table>
```
Intracommunautair: Regime = 3

ConXioN

[software@conxion.be](mailto:software@conxion.be) +32 56 73 11 22

## <span id="page-17-0"></span>**4.1.2.7 Intracommunautair met Intrastat**

```
<?xml version="1.0" encoding="utf-8" ?>
<table name="verkoopfacturen">
   <verkoopfactuur>
     <hoofd>
       <boekjaar>2017</boekjaar>
       <dagboekcode>VER</dagboekcode>
       <periode>09</periode>
       <klantcode>1</klantcode>
       <externeklantcode>1</externeklantcode>
       <regime>3</regime>
       <factuurdatum>2017-09-12</factuurdatum>
       <vervaldatum>2017-10-31</vervaldatum>
       <fakcre>F</fakcre>
       <munt>EUR</munt>
       <bedrag>100.00</bedrag>
       <btw>0.00</btw>
       <iccode>L</iccode>
       <icgoederen>true</icgoederen>
       <intrastatlidstaat>FR</intrastatlidstaat>
       <intrastatregio>2</intrastatregio>
       <intrastataardtransactie>1</intrastataardtransactie>
       <intrastatvervoerswijze>2</intrastatvervoerswijze>
       <intrastatleveringsvoorwaarde>FOB</intrastatleveringsvoorwaarde>
     </hoofd>
     <detail>
       <rekening>700000</rekening>
       <debcre>C</debcre>
       <bedrag>100</bedrag>
       <btwcode>0</btwcode>
     </detail>
     <intrastat>
       <goederencode>0101.1010</goederencode>
       <nettomassa>15</nettomassa>
       <aanvullendeeenheden>30</aanvullendeeenheden>
       <factuurwaarde>90</factuurwaarde>
       <intrastatlandvanoorsprong>NL</intrastatlandvanoorsprong>
     </intrastat>
     <intrastat>
       <goederencode>0000.0000</goederencode>
       <nettomassa>0</nettomassa>
       <aanvullendeeenheden>0</aanvullendeeenheden>
       <factuurwaarde>10</factuurwaarde>
       <intrastatlandvanoorsprong>NL</intrastatlandvanoorsprong>
     </intrastat>
   </verkoopfactuur>
</table>
```
De velden voor de intrastat gegevens lidstaat, regio, aard transactie, vervoerswijze, leveringsvoorwaarde en aanvullende eenheden zijn optioneel. Deze gegevens zijn enkel nodig indien men aangifte plichtig is.

 $ConXio/N$ 

The new style of IT

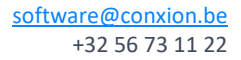

## Intracommunautair: Regime = 3

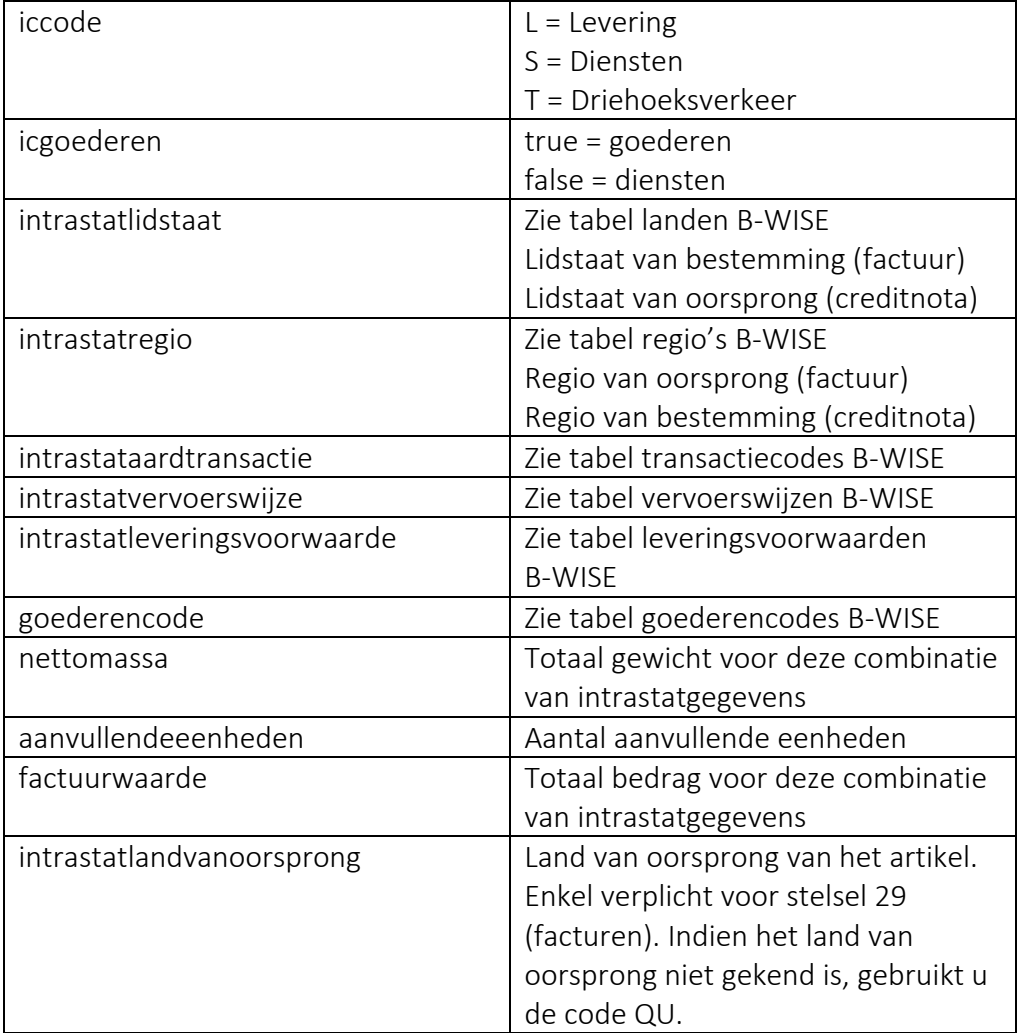

ConXioN

[software@conxion.be](mailto:software@conxion.be) +32 56 73 11 22

## <span id="page-19-0"></span>**4.1.2.8 Export of Vrijgesteld**

Idem als standaard, maar de btwcode voor detaillijnen moet 0 zijn. Vrijgesteld: Regime = 0. Export: Regime = 2.

## <span id="page-19-1"></span>**4.1.2.9 Particulier**

Idem als standaard, maar bedrag medecontractant moet gelijk zijn aan 0. Regime = 4.

 $ConXio/N$ 

[software@conxion.be](mailto:software@conxion.be) +32 56 73 11 22

The new style of IT

## <span id="page-20-0"></span>**4.2 Aankoopfacturen**

## <span id="page-20-1"></span>**4.2.1 Weergave van alle mogelijke velden**

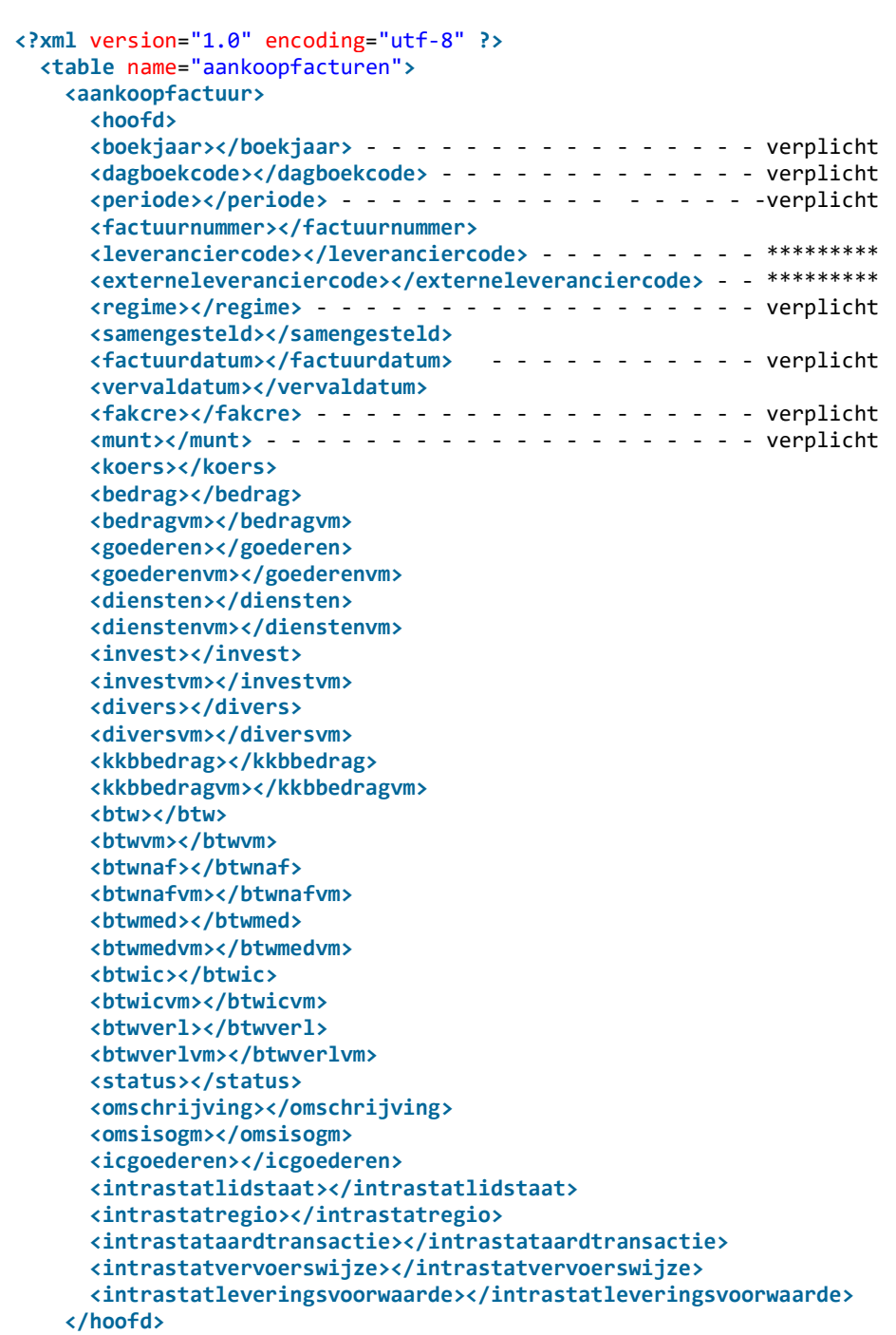

ConXioN

The new style of IT

[software@conxion.be](mailto:software@conxion.be) +32 56 73 11 22

 **<detail> <rekening></rekening>** - - - - - - - - - - - - - - - - verplicht  **<anarekening></anarekening> <debcre></debcre>** - - - - - - - - - - - - - - - - - - verplicht  **<bedrag></bedrag> <bedragvm></bedragvm> <aantal></aantal> <omschrijving></omschrijving> <regime></regime> </detail> <detail> <rekening></rekening>** - - - - - - - - - - - - - - - - verplicht  **<anarekening></anarekening> <debcre></debcre>** - - - - - - - - - - - - - - - - - - verplicht  **<bedrag></bedrag> <bedragvm></bedragvm> <aantal></aantal> <omschrijving></omschrijving> <regime></regime> </detail> <intrastat> <goederencode></goederencode> <nettomassa></nettomassa> <aanvullendeeenheden></aanvullendeeenheden> <factuurwaarde></factuurwaarde> <intrastatlandvanoorsprong></intrastatlandvanoorsprong> </intrastat> <intrastat> <goederencode></goederencode> <nettomassa></nettomassa> <aanvullendeeenheden></aanvullendeeenheden> <factuurwaarde></factuurwaarde> <intrastatlandvanoorsprong></intrastatlandvanoorsprong> </intrastat> </aankoopfactuur> </table>** 

Een aankoopfactuur bestaat steeds uit juist één hoofd-element en minstens één detail-element.

\*\*\*\*\*\*\*\*\*: leveranciercode OF externeleveranciercode moet ingevuld zijn. Eén van de twee velden is minstens verplicht. Leveranciercode mag enkel een numerieke waarde bevatten.

Factuurnummer: indien leeg = nieuwe factuur

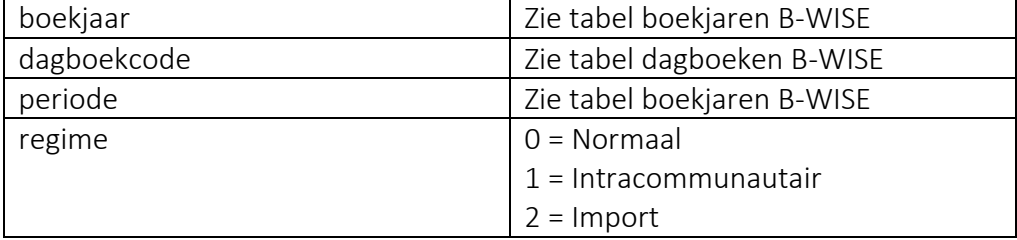

ConXioN

The new style of IT

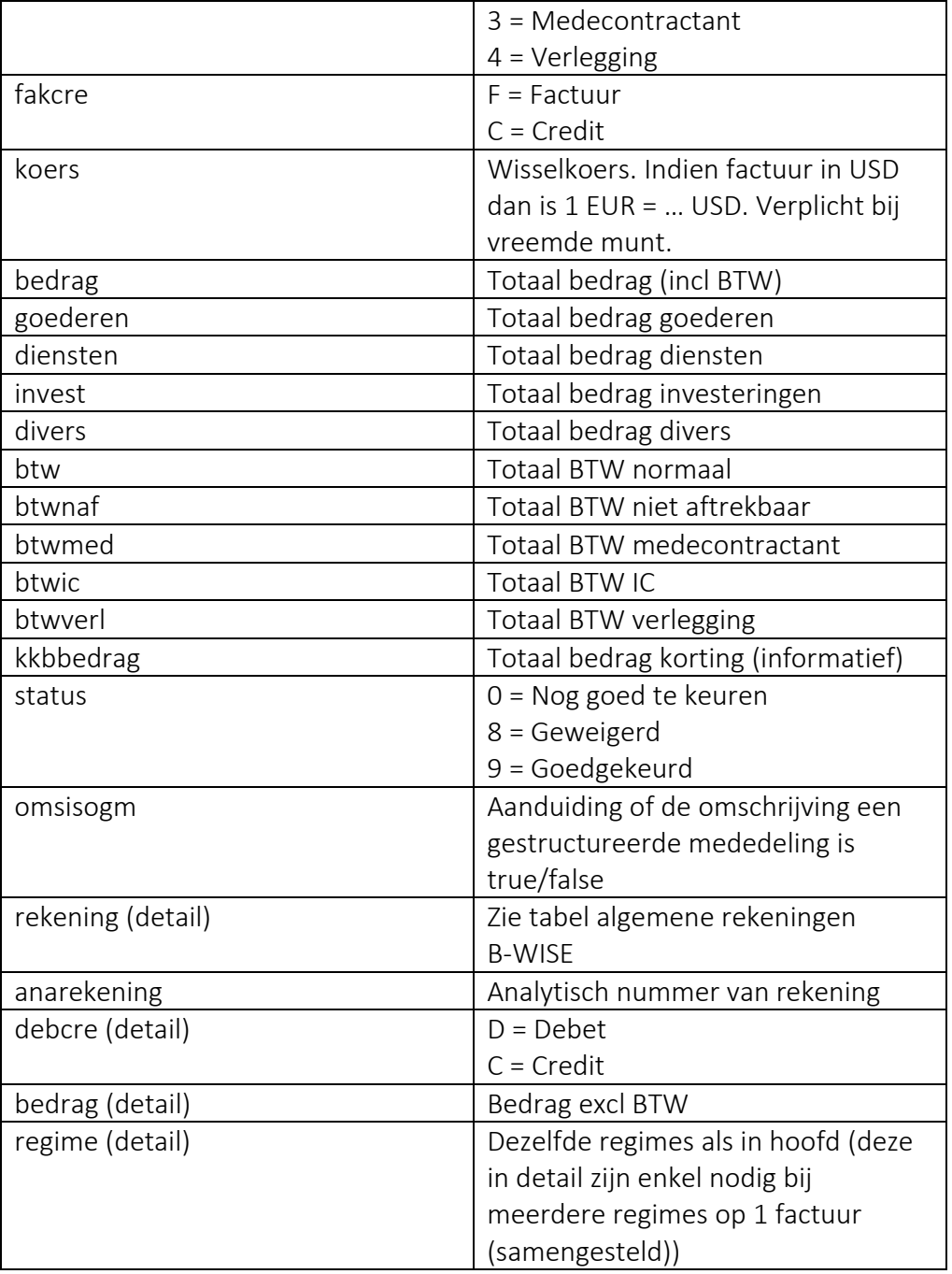

Bovenstaande velden zijn steeds de waarden in euro. Indien er met een vreemde munt gewerkt wordt, dienen deze bedragen ingevuld te worden in de velden: bedragvm, goederenvm, dienstenvm, investvm, diversvm, btwvm,

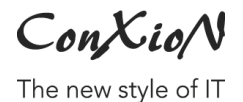

btwnafvm, btwmedvm, btwicvm, btwverlvm, kkbbedragvm voor het hoofd en bedragvm voor de detaillijnen.

Facturen in vreemde munt kunnen op drie manieren aangeleverd worden:

- 1. De xml bevat zowel de bedragen in euro als in de vreemde munt
- 2. De xml bevat enkel de bedragen in de vreemde munt. De bedragen in euro worden berekend adhv de meegegeven koers.
- 3. De xml bevat enkel de bedragen in euro. De bedragen in de vreemde munt worden berekend adhv de meegegeven koers.

ConXioN

The new style of IT

[software@conxion.be](mailto:software@conxion.be) +32 56 73 11 22

## <span id="page-24-0"></span>**4.1.2 Voorbeelden**

## <span id="page-24-1"></span>**4.1.2.1 Standaard (goederen)**

```
<?xml version="1.0" encoding="utf-8" ?>
<table name="aankoopfacturen">
   <aankoopfactuur>
     <hoofd>
       <boekjaar>2019</boekjaar>
       <dagboekcode>AAN</dagboekcode>
       <periode>09</periode>
       <leveranciercode>1</leveranciercode>
       <externeleveranciercode>1</externeleveranciercode>
       <regime>0</regime>
       <factuurdatum>2019-09-12</factuurdatum>
       <vervaldatum>2019-10-31</vervaldatum>
       <fakcre>F</fakcre>
       <munt>EUR</munt>
       <bedrag>121.00</bedrag>
       <goederen>100.00</goederen>
       <btw>21.00</btw>
     </hoofd>
     <detail>
       <rekening>600000</rekening>
       <debcre>D</debcre>
       <bedrag>100</bedrag>
     </detail>
   </aankoopfactuur>
</table>
```
#### <span id="page-24-2"></span>**4.1.2.2 Standaard (diensten)**

```
<?xml version="1.0" encoding="utf-8" ?>
<table name="aankoopfacturen">
   <aankoopfactuur>
     <hoofd>
       <boekjaar>2019</boekjaar>
       <dagboekcode>AAN</dagboekcode>
       <periode>09</periode>
       <leveranciercode>1</leveranciercode>
       <externeleveranciercode>1</externeleveranciercode>
       <regime>0</regime>
       <factuurdatum>2019-09-12</factuurdatum>
       <vervaldatum>2019-10-31</vervaldatum>
       <fakcre>F</fakcre>
       <munt>EUR</munt>
       <bedrag>121.00</bedrag>
       <diensten>100.00</ diensten >
       <btw>21.00</btw>
     </hoofd>
     <detail>
       <rekening>600000</rekening>
```
ConXioN

The new style of IT

```
 <debcre>D</debcre>
       <bedrag>100</bedrag>
     </detail>
   </aankoopfactuur>
</table>
```
### <span id="page-25-0"></span>**4.1.2.2 Standaard (combinatie goederen & diensten)**

```
<?xml version="1.0" encoding="utf-8" ?>
<table name="aankoopfacturen">
   <aankoopfactuur>
     <hoofd>
       <boekjaar>2019</boekjaar>
       <dagboekcode>AAN</dagboekcode>
       <periode>09</periode>
       <leveranciercode>1</leveranciercode>
       <externeleveranciercode>1</externeleveranciercode>
       <regime>0</regime>
       <factuurdatum>2019-09-12</factuurdatum>
       <vervaldatum>2019-10-31</vervaldatum>
       <fakcre>F</fakcre>
       <munt>EUR</munt>
       <bedrag>121.00</bedrag>
       <goederen>50.00</goederen>
       <diensten>50.00</diensten>
       <btw>21.00</btw>
     </hoofd>
     <detail>
       <rekening>600000</rekening>
       <debcre>D</debcre>
       <bedrag>100</bedrag>
     </detail>
   </aankoopfactuur>
</table>
```
## <span id="page-25-1"></span>**4.1.2.3 Standaard (investeringen)**

```
<?xml version="1.0" encoding="utf-8" ?>
<table name="aankoopfacturen">
   <aankoopfactuur>
     <hoofd>
       <boekjaar>2019</boekjaar>
       <dagboekcode>AAN</dagboekcode>
       <periode>09</periode>
       <leveranciercode>1</leveranciercode>
       <externeleveranciercode>1</externeleveranciercode>
       <regime>0</regime>
       <factuurdatum>2019-09-12</factuurdatum>
       <vervaldatum>2019-10-31</vervaldatum>
       <fakcre>F</fakcre>
       <munt>EUR</munt>
       <bedrag>121.00</bedrag>
       <invest>100.00</invest>
```
ConXioN

The new style of IT

```
 <btw>21.00</btw>
     </hoofd>
     <detail>
       <rekening>600000</rekening>
       <debcre>D</debcre>
       <bedrag>100</bedrag>
     </detail>
   </aankoopfactuur>
</table>
```
### <span id="page-26-0"></span>**4.1.2.4 Standaard (divers)**

```
<?xml version="1.0" encoding="utf-8" ?>
<table name="aankoopfacturen">
   <aankoopfactuur>
     <hoofd>
       <boekjaar>2019</boekjaar>
       <dagboekcode>AAN</dagboekcode>
       <periode>09</periode>
       <leveranciercode>1</leveranciercode>
       <externeleveranciercode>1</externeleveranciercode>
       <regime>0</regime>
       <factuurdatum>2019-09-12</factuurdatum>
       <vervaldatum>2019-10-31</vervaldatum>
       <fakcre>F</fakcre>
       <munt>EUR</munt>
       <bedrag>121.00</bedrag>
       <divers>100.00</divers>
       <btw>21.00</btw>
     </hoofd>
     <detail>
       <rekening>600000</rekening>
       <debcre>D</debcre>
       <bedrag>100</bedrag>
     </detail>
   </aankoopfactuur>
```

```
</table>
```
#### <span id="page-26-1"></span>**4.1.2.5 Standaard (kkb)**

```
<?xml version="1.0" encoding="utf-8" ?>
<table name="aankoopfacturen">
   <aankoopfactuur>
     <hoofd>
       <boekjaar>2019</boekjaar>
       <dagboekcode>AAN</dagboekcode>
       <periode>09</periode>
       <leveranciercode>1</leveranciercode>
       <externeleveranciercode>1</externeleveranciercode>
       <regime>0</regime>
       <factuurdatum>2019-09-12</factuurdatum>
       <vervaldatum>2019-10-31</vervaldatum>
       <fakcre>F</fakcre>
```
ConXioN

The new style of IT

```
 <munt>EUR</munt>
       <bedrag>121.00</bedrag>
       <goederen>100.00</goederen>
       <kkbbedrag>10.00</kkbbedrag>
       <btw>21.00</btw>
     </hoofd>
     <detail>
       <rekening>600000</rekening>
       <debcre>D</debcre>
       <bedrag>100</bedrag>
     </detail>
   </aankoopfactuur>
</table>
```
ConXioN

## <span id="page-28-0"></span>**4.1.2.6 Vreemde munt (3 mogelijkheden)**

1. De xml bevat zowel de bedragen in euro als in de vreemde munt

```
<?xml version="1.0" encoding="utf-8" ?>
<table name="aankoopfacturen">
   <aankoopfactuur>
     <hoofd>
       <boekjaar>2019</boekjaar>
       <dagboekcode>AAN</dagboekcode>
       <periode>09</periode>
       <leveranciercode>1</leveranciercode>
       <externeleveranciercode>1</externeleveranciercode>
       <regime>0</regime>
       <factuurdatum>2019-09-12</factuurdatum>
       <vervaldatum>2019-10-31</vervaldatum>
       <fakcre>F</fakcre>
       <munt>USD</munt>
       <koers>1.223515</koers>
       <bedrag>121.00</bedrag>
       <bedragvm>148.05</bedragvm>
       <goederen>100.00</goederen>
       <goederenvm>122.35</goederenvm>
       <btw>21.00</btw>
       <btwvm>25.69</btwvm>
     </hoofd>
     <detail>
       <rekening>600000</rekening>
       <debcre>D</debcre>
       <bedrag>100</bedrag>
       <bedragvm>122.35</bedragvm>
     </detail>
   </aankoopfactuur>
</table>
```
2. De xml bevat enkel de bedragen in vreemde munt. De bedragen in euro worden berekend adhv de meegegeven koers.

```
<?xml version="1.0" encoding="utf-8" ?>
<table name="aankoopfacturen">
   <aankoopfactuur>
     <hoofd>
       <boekjaar>2019</boekjaar>
       <dagboekcode>AAN</dagboekcode>
       <periode>09</periode>
       <leveranciercode>1</leveranciercode>
       <externeleveranciercode>1</externeleveranciercode>
       <regime>0</regime>
       <factuurdatum>2019-09-12</factuurdatum>
       <vervaldatum>2019-10-31</vervaldatum>
       <fakcre>F</fakcre>
       <munt>USD</munt>
```
## ConXioN

[software@conxion.be](mailto:software@conxion.be) +32 56 73 11 22

The new style of IT

```
 <koers>1.223515</koers>
       <bedragvm>148.05</bedragvm>
       <goederenvm>122.35</goederenvm>
       <btwvm>25.69</btwvm>
     </hoofd>
     <detail>
       <rekening>600000</rekening>
       <debcre>D</debcre>
       <bedragvm>122.35</bedragvm>
     </detail>
   </aankoopfactuur>
</table>
```
3. De xml bevat enkel de bedragen in euro. De bedragen in vreemde munt worden berekend adhv de meegegeven koers.

```
<?xml version="1.0" encoding="utf-8" ?>
<table name="aankoopfacturen">
   <aankoopfactuur>
     <hoofd>
       <boekjaar>2019</boekjaar>
       <dagboekcode>AAN</dagboekcode>
       <periode>09</periode>
       <leveranciercode>1</leveranciercode>
       <externeleveranciercode>1</externeleveranciercode>
       <regime>0</regime>
       <factuurdatum>2019-09-12</factuurdatum>
       <vervaldatum>2019-10-31</vervaldatum>
       <fakcre>F</fakcre>
       <munt>USD</munt>
       <koers>1.223515</koers>
       <bedrag>121.00</bedrag>
       <goederen>100.00</goederen>
       <btw>21.00</btw>
     </hoofd>
     <detail>
       <rekening>600000</rekening>
       <debcre>D</debcre>
       <bedrag>100.00</bedrag>
     </detail>
   </aankoopfactuur>
</table>
```
#### <span id="page-29-0"></span>**4.1.2.7 BTW Niet Aftrekbaar (50%)**

```
<?xml version="1.0" encoding="utf-8" ?>
<table name="aankoopfacturen">
   <aankoopfactuur>
     <hoofd>
       <boekjaar>2019</boekjaar>
       <dagboekcode>AAN</dagboekcode>
       <periode>09</periode>
```
ConXioN

The new style of IT

```
 <leveranciercode>1</leveranciercode>
       <externeleveranciercode>1</externeleveranciercode>
       <regime>0</regime>
       <factuurdatum>2019-09-12</factuurdatum>
       <vervaldatum>2019-10-31</vervaldatum>
       <fakcre>F</fakcre>
       <munt>EUR</munt>
       <bedrag>121.00</bedrag>
       <diensten>110.50</diensten>
       <btw>10.50</btw>
       <btwnaf>10.50</btwnaf>
     </hoofd>
     <detail>
       <rekening>600000</rekening>
       <debcre>D</debcre>
       <bedrag>100.00</bedrag>
     </detail>
   </aankoopfactuur>
</table>
```
#### <span id="page-30-0"></span>**4.1.2.8 BTW niet-aftrekbaar (100%)**

```
<?xml version="1.0" encoding="utf-8" ?>
<table name="aankoopfacturen">
   <aankoopfactuur>
     <hoofd>
       <boekjaar>2019</boekjaar>
       <dagboekcode>AAN</dagboekcode>
       <periode>09</periode>
       <leveranciercode>1</leveranciercode>
       <externeleveranciercode>1</externeleveranciercode>
       <regime>0</regime>
       <factuurdatum>2019-09-12</factuurdatum>
       <vervaldatum>2019-10-31</vervaldatum>
       <fakcre>F</fakcre>
       <munt>EUR</munt>
       <bedrag>121.00</bedrag>
       <diensten>121.00</diensten>
       <btwnaf>21.00</btwnaf>
     </hoofd>
     <detail>
       <rekening>600000</rekening>
       <debcre>D</debcre>
       <bedrag>100.00</bedrag>
     </detail>
   </aankoopfactuur>
</table>
```
### <span id="page-30-1"></span>**4.1.2.9 BTW IC**

```
<?xml version="1.0" encoding="utf-8" ?>
<table name="aankoopfacturen">
  <aankoopfactuur>
```
ConXioN

```
software@conxion.be
     +32 56 73 11 22
```
 **<hoofd> <boekjaar>**2019**</boekjaar> <dagboekcode>**AAN**</dagboekcode> <periode>**09**</periode> <leveranciercode>**1**</leveranciercode> <externeleveranciercode>**1**</externeleveranciercode> <regime>**1**</regime> <factuurdatum>**2019-09-12**</factuurdatum> <vervaldatum>**2019-10-31**</vervaldatum> <fakcre>**F**</fakcre> <munt>**EUR**</munt> <bedrag>**121.00**</bedrag> <diensten>**121.00**</diensten> <btw>**21.00**</btw> <btwic>**21.00**</btwic> </hoofd> <detail> <rekening>**600000**</rekening> <debcre>**D**</debcre> <bedrag>**121.00**</bedrag> </detail> </aankoopfactuur> </table>** 

### <span id="page-31-0"></span>**4.1.2.10 BTW medecontractant**

```
<?xml version="1.0" encoding="utf-8" ?>
<table name="aankoopfacturen">
   <aankoopfactuur>
     <hoofd>
       <boekjaar>2019</boekjaar>
       <dagboekcode>AAN</dagboekcode>
       <periode>09</periode>
       <leveranciercode>1</leveranciercode>
       <externeleveranciercode>1</externeleveranciercode>
       <regime>3</regime>
       <factuurdatum>2019-09-12</factuurdatum>
       <vervaldatum>2019-10-31</vervaldatum>
       <fakcre>F</fakcre>
       <munt>EUR</munt>
       <bedrag>121.00</bedrag>
       <diensten>121.00</diensten>
       <btw>21.00</btw>
       <btwmed>21.00</btwmed>
     </hoofd>
     <detail>
       <rekening>600000</rekening>
       <debcre>D</debcre>
       <bedrag>121.00</bedrag>
     </detail>
   </aankoopfactuur>
</table>
```
ConXioN

The new style of IT

## <span id="page-32-0"></span>**4.1.2.11 BTW verlegging**

```
<?xml version="1.0" encoding="utf-8" ?>
<table name="aankoopfacturen">
   <aankoopfactuur>
     <hoofd>
       <boekjaar>2019</boekjaar>
       <dagboekcode>AAN</dagboekcode>
       <periode>09</periode>
       <leveranciercode>1</leveranciercode>
       <externeleveranciercode>1</externeleveranciercode>
       <regime>4</regime>
       <factuurdatum>2019-09-12</factuurdatum>
       <vervaldatum>2019-10-31</vervaldatum>
       <fakcre>F</fakcre>
       <munt>EUR</munt>
       <bedrag>121.00</bedrag>
       <diensten>121.00</diensten>
       <btw>21.00</btw>
       <btwverl>21.00</btwverl>
     </hoofd>
     <detail>
       <rekening>600000</rekening>
       <debcre>D</debcre>
       <bedrag>121.00</bedrag>
     </detail>
   </aankoopfactuur>
</table>
```
#### <span id="page-32-1"></span>**4.1.2.12 BTW medecontract – niet-aftrekbaar (50%)**

```
<?xml version="1.0" encoding="utf-8" ?>
<table name="aankoopfacturen">
   <aankoopfactuur>
     <hoofd>
       <boekjaar>2019</boekjaar>
       <dagboekcode>AAN</dagboekcode>
       <periode>09</periode>
       <leveranciercode>1</leveranciercode>
       <externeleveranciercode>1</externeleveranciercode>
       <regime>3</regime>
       <factuurdatum>2019-09-12</factuurdatum>
       <vervaldatum>2019-10-31</vervaldatum>
       <fakcre>F</fakcre>
       <munt>EUR</munt>
       <bedrag>100.00</bedrag>
       <diensten>110.50</diensten>
       <btw>10.50</btw>
       <btwnaf>10.50</btwnaf>
       <btwmed>21.00</btwmed>
     </hoofd>
     <detail>
       <rekening>600000</rekening>
```
ConXioN

```
software@conxion.be
     +32 56 73 11 22
```
 **<debcre>**D**</debcre> <bedrag>**100.00**</bedrag> </detail> </aankoopfactuur> </table>**

## <span id="page-33-0"></span>**4.1.2.13 BTW medecontractant – niet-aftrekbaar (100%)**

```
<?xml version="1.0" encoding="utf-8" ?>
<table name="aankoopfacturen">
  <aankoopfactuur>
     <hoofd>
       <boekjaar>2019</boekjaar>
       <dagboekcode>AAN</dagboekcode>
       <periode>09</periode>
       <leveranciercode>1</leveranciercode>
       <externeleveranciercode>1</externeleveranciercode>
       <regime>3</regime>
       <factuurdatum>2019-09-12</factuurdatum>
       <vervaldatum>2019-10-31</vervaldatum>
       <fakcre>F</fakcre>
       <munt>EUR</munt>
       <bedrag>100.00</bedrag>
       <diensten>121.00</diensten>
       <btwnaf>21.00</btwnaf>
       <btwmed>21.00</btwmed>
     </hoofd>
     <detail>
       <rekening>600000</rekening>
       <debcre>D</debcre>
       <bedrag>100.00</bedrag>
     </detail>
   </aankoopfactuur>
</table>
```
ConXioN

[software@conxion.be](mailto:software@conxion.be) +32 56 73 11 22

## <span id="page-34-0"></span>**4.1.2.14 Samengesteld (verschillende regimes)**

```
<?xml version="1.0" encoding="utf-8" ?>
<table name="aankoopfacturen">
  <aankoopfactuur>
     <hoofd>
       <boekjaar>2019</boekjaar>
       <dagboekcode>AAN</dagboekcode>
       <periode>09</periode>
       <leveranciercode>1</leveranciercode>
       <externeleveranciercode>1</externeleveranciercode>
       <regime>0</regime>
       <samengesteld>true</samengesteld>
       <factuurdatum>2019-09-12</factuurdatum>
       <vervaldatum>2019-10-31</vervaldatum>
       <fakcre>F</fakcre>
       <munt>EUR</munt>
       <bedrag>221.00</bedrag>
       <diensten>200.00</diensten>
       <btw>21.00</btw>
     </hoofd>
     <detail>
       <rekening>600000</rekening>
       <debcre>D</debcre>
       <bedrag>100.00</bedrag>
       <regime>0</regime>
     </detail>
     <detail>
       <rekening>600000</rekening>
       <debcre>D</debcre>
       <bedrag>100.00</bedrag>
       <regime>2</regime>
     </detail>
   </aankoopfactuur>
</table>
```
ConXio/V

The new style of IT

## <span id="page-35-0"></span>**4.1.2.15 Intracommunautair**

```
<?xml version="1.0" encoding="utf-8" ?>
<table name="aankoopfacturen">
  <aankoopfactuur>
     <hoofd>
       <boekjaar>2019</boekjaar>
       <dagboekcode>AAN</dagboekcode>
       <periode>09</periode>
       <leveranciercode>1</leveranciercode>
       <externeleveranciercode>1</externeleveranciercode>
       <regime>1</regime>
       <factuurdatum>2019-09-12</factuurdatum>
       <vervaldatum>2019-10-31</vervaldatum>
       <fakcre>F</fakcre>
       <munt>EUR</munt>
       <bedrag>100.00</bedrag>
       <goederen>100.00</goederen>
       <icgoederen>true</icgoederen>
     </hoofd>
     <detail>
       <rekening>600000</rekening>
       <debcre>D</debcre>
       <bedrag>100</bedrag>
     </detail>
   </aankoopfactuur>
</table>
```
Intracommunautair: Regime = 1

ConXioN

[software@conxion.be](mailto:software@conxion.be) +32 56 73 11 22

## <span id="page-36-0"></span>**4.1.2.16 Intracommunautair met Intrastat**

```
<?xml version="1.0" encoding="utf-8" ?>
<table name="aankoopfacturen">
   <aankoopfactuur>
    <hoofd>
       <boekjaar>2019</boekjaar>
       <dagboekcode>AAN</dagboekcode>
       <periode>09</periode>
       <leveranciercode>1</leveranciercode>
       <externeleveranciercode>1</externeleveranciercode>
       <regime>1</regime>
       <factuurdatum>2019-09-12</factuurdatum>
       <vervaldatum>2019-10-31</vervaldatum>
       <fakcre>F</fakcre>
       <munt>EUR</munt>
       <bedrag>100.00</bedrag>
       <goederen>100.00</goederen>
       <icgoederen>true</icgoederen>
       <intrastatlidstaat>FR</intrastatlidstaat>
       <intrastatregio>2</intrastatregio>
       <intrastataardtransactie>1</intrastataardtransactie>
       <intrastatvervoerswijze>2</intrastatvervoerswijze>
       <intrastatleveringsvoorwaarde>FOB</intrastatleveringsvoorwaarde>
     </hoofd>
     <detail>
       <rekening>600000</rekening>
       <debcre>D</debcre>
       <bedrag>100</bedrag>
     </detail>
     <intrastat>
       <goederencode>0101.1010</goederencode>
       <nettomassa>15</nettomassa>
       <aanvullendeeenheden>30</aanvullendeeenheden>
       <factuurwaarde>90</factuurwaarde>
       <intrastatlandvanoorsprong>NL</intrastatlandvanoorsprong>
     </intrastat>
     <intrastat>
       <goederencode>0000.0000</goederencode>
       <nettomassa>0</nettomassa>
       <aanvullendeeenheden>0</aanvullendeeenheden>
       <factuurwaarde>10</factuurwaarde>
       <intrastatlandvanoorsprong>NL</intrastatlandvanoorsprong>
     </intrastat>
   </aankoopfactuur>
</table>
```
De velden voor de intrastat gegevens lidstaat, regio, aard transactie, vervoerswijze, leveringsvoorwaarde en aanvullende eenheden zijn optioneel. Deze gegevens zijn enkel nodig indien men aangifte plichtig is.

Intracommunautair: Regime = 1

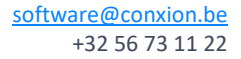

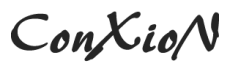

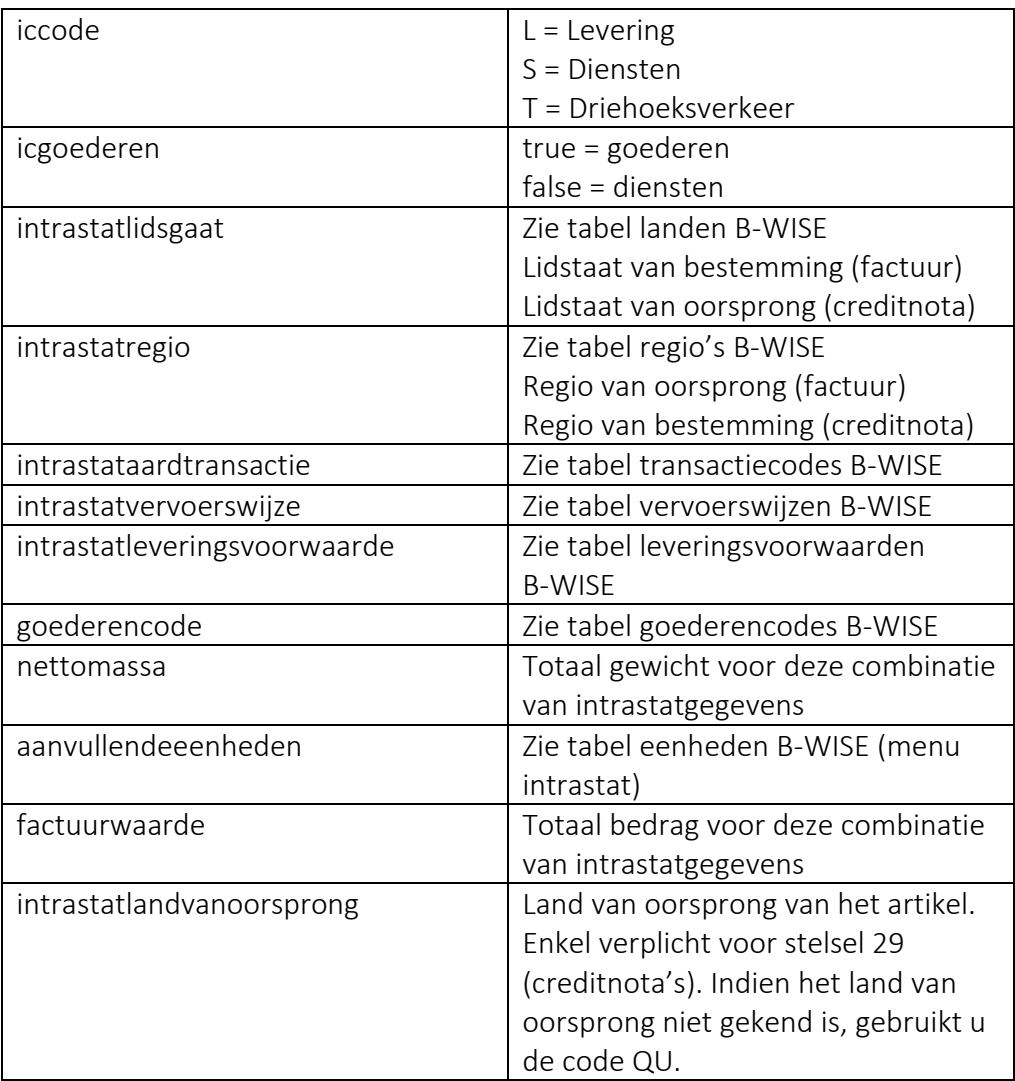